# One Touch™ Mini

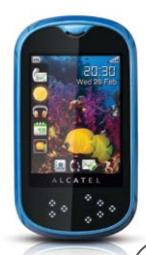

ALCATEL mobile phones

www.alcatel-mobilephones.com

OT-708

ALCATEL mobile phones

# Introduction.....

TCT Mobile Limited would like to thank you for purchasing this mobile phone.

# Power media applications

- Music player & Radio
- Video
- Webcam

The 1.3 Megapixel camera is the best companion for PC instant messaging.

### **Bluetooth**

With Bluetooth 2.0 supporting A2DP profiles, enjoy handsfree conversations.

# Table of contents.....

| Sa | ifet        | y and use                                  | 6  |
|----|-------------|--------------------------------------------|----|
|    |             | ,<br>ral information                       |    |
| Ĭ  |             | ur mobile                                  |    |
|    | 1.1         | Keys&Touch Area                            |    |
| 2  |             |                                            |    |
| _  | 2.1         | Set-up                                     |    |
|    | 2.2         | Power on your phone                        |    |
|    | 2.3         | Power off your phone                       | 19 |
| 3  | Or          | perable Bar Introduction In Idle Interface | 20 |
|    | 3.1         | Operable Bar information                   |    |
| 4  |             |                                            | 21 |
| -  | 4.1         | Making a call                              |    |
|    | 4.2         | Calling your voicemail                     |    |
|    | 4.3         | Receiving a call                           |    |
|    | 4.4         | During the call                            |    |
|    | 4.5         | Conference calls                           | 24 |
|    | 4.6         | Line switching                             | 24 |
| 5  | Menu switch |                                            | 25 |
| 6  | Messages    |                                            |    |
|    | 6.1         | Messages: Text/Multimedia message          |    |
|    | 6.2         | Voice message                              |    |
|    | 6.3         | Photo message                              |    |
|    | 6.4         | Video.message                              |    |
|    | 6.5         | Voicemail                                  |    |
|    | 6.6         | Settings                                   | 30 |

| 7 Directory                   | 32 | I 4 File     |
|-------------------------------|----|--------------|
| 7.1 Consulting your directory |    | 14.1         |
| 7.2 Creating a file           | 33 | 14.2         |
| 7.3 Available options         | 34 | 14.3         |
| 8 Call register               | 36 | 14.4         |
| 8.1 Call memory               |    | 14.5         |
| 8.2 My numbers                |    | 14.6         |
| 8.3 Billing                   |    | 14.7         |
| 8.4 Call settings             |    | 14.8         |
| •                             |    | 14.9         |
| 9 Multimedia player           |    | 14.10        |
| 9.1 Music player              |    | 15 Blue      |
| 9.2 Image Viewer              |    | I 6 Oth      |
| 9.4 Radio                     |    | 16.1         |
|                               |    | 16.1         |
| 10 Internet                   |    | 16.2         |
| 10.1 Web                      |    | 16.4         |
| 10.2 Weather                  | 44 |              |
| 11 Fun                        | 45 | I7 Set       |
| II.I EBook                    |    | 17.1         |
| 11.2 Java                     | 45 | 17.2         |
| 12 Camera                     |    | 17.3<br>17.4 |
| 12.1 Access                   |    | 17.4         |
| 12.1 Access                   |    | 17.5         |
| 12.3 Video                    |    | 17.0         |
|                               |    | 17.7         |
| 13 Profile                    |    | 17.9         |
| 13.1 General                  |    | 17.10        |
| 13.2 Silence                  |    | 17.11        |
| 13.3 Outdoor                  |    |              |
| 13.4 Meeting                  |    |              |
| 13.5 Flight mode              | 51 |              |

| 14 | File | manager                                       | 5  |
|----|------|-----------------------------------------------|----|
|    |      | My audios                                     |    |
|    |      | My images                                     |    |
|    |      | My videos                                     |    |
|    |      | My creations                                  |    |
|    |      | Unknown files                                 |    |
|    |      | Ebook                                         |    |
|    |      | Memory card                                   |    |
|    |      | Managing audios, images, videos and creations |    |
|    |      | Formats and compatibility                     |    |
|    |      | Memory status                                 |    |
| 15 |      | etooth!                                       |    |
|    |      |                                               |    |
| 16 | Oth  | ners                                          | 58 |
|    | 16.1 | Calendar                                      | 5  |
|    | 16.2 | Calculator                                    | 5  |
|    | 16.3 | Notes                                         | 5  |
|    | 16.4 | Clock                                         | 5  |
| 17 | Set  | tings                                         | 6  |
| •  |      | Touch Settings                                |    |
|    |      | Display                                       |    |
|    |      | Languages                                     |    |
|    |      | Headset mode                                  |    |
|    |      | Screen lock                                   |    |
|    |      | Numeric keys                                  |    |
|    |      | Input mode                                    |    |
|    |      | Vocabulary                                    |    |
|    |      | Security                                      |    |
|    |      | Networks                                      |    |
|    |      | Connectivity                                  |    |

| 18 Making the most of your mobile   | 6 |
|-------------------------------------|---|
| 18.1 PC suite                       |   |
| 19 Latin input mode/character table | 6 |
| 20 Telephone warranty               | 7 |
| 2I Accessories                      | 7 |
| 22 Troubleshooting                  | 7 |

# Safety and use.....

We recommend that you read this chapter carefully before using your phone. The manufacturer disclaims any liability for damage, which may result as a consequence of improper use or use contrary to the instructions contained herein.

#### • TRAFFIC SAFETY:

Given that studies show that using a mobile phone while driving a vehicle constitutes a real risk, even when the hands-free kit is used (car kit, headset...), drivers are requested to refrain from using their mobile when the vehicle is not parked.

When driving, do not use your phone and headphone to listen to music or to the radio. Using a headphone can be dangerous and forbidden in some areas.

When switched on, your phone emits electromagnetic waves that can interfere with the vehicle's electronic systems such as ABS anti-lock brakes or airbags. To ensure that there is no problem:

- do not place your phone on top of the dashboard or within an airbag deployment area,
- check with your car dealer or the car manufacturer to make sure that the dashboard is adequately shielded from mobile phone RF energy.

#### CONDITIONS OF USE:

You are advised to switch off the telephone from time to time to optimise its performance. Switch the phone off before boarding an aircraft.

Switch the phone off when you are in health care facilities, except in designated areas. As with many other types of equipment now in regular use, mobile telephones can interfere with other electrical or electronic devices, or equipment using radio frequency.

Switch the phone off when you are near gas or flammable liquids. Strictly obey all signs and instructions posted in a fuel depot, petrol station, or chemical plant, or in any potentially explosive atmosphere.

When the phone is switched on, it should be kept at least 15 cm from any medical device such as a pacemaker, a hearing aid or insulin pump, etc. In particular when using the phone, you should hold it against the ear on the opposite side to the device, if any.

To avoid hearing impairment, pick up the call before holding your phone to your ear. Also move the handset away from your ear while using the "hands-free" mode because the amplified volume might cause hearing damage.

Do not let children use the phone and/or play with the telephone and accessories without supervision. When replacing the cover please note that your phone may contain substances that could create an allergic reaction.

Always handle your phone with care and keep it in a clean and dust-free place.

Do not allow your phone to be exposed to adverse weather or environmental conditions (moisture, humidity, rain, infiltration of liquids, dust, sea air, etc). The manufacturer's recommended operating temperature range is -10°C to +55°C.

At over 55°C the legibility of the phone's display may be impaired, though this is temporary and not serious.

Emergency call numbers may not be reachable on all cellular networks. You should never rely only on your phone for emergency calls.

Do not open, dismantle or attempt to repair your mobile phone yourself.

Do not drop, throw or bend your mobile phone.

Do not paint it.

Use only batteries, battery chargers, and accessories which are recommended by TCT Mobile Limited and its affiliates and are compatible with your phone model (see Accessories List, page 71). TCT Mobile Limited and its affiliates disclaim any liability for damage caused by the use of other chargers or batteries

Remember to make back-up copies or keep a written record of all important information stored in your phone.

Some people may suffer epileptic seizures or blackouts when exposed to flashing lights, or when playing video games. These seizures or blackouts may occur even if a person never had a previous seizure or blackout. If you have experienced seizures or blackouts, or if you have a family history of such occurrences, please consult your doctor before playing video games on your phone or enabling a flashing-lights feature on your phone.

Parents should monitor their children's use of video games or other features that incorporate flashing lights on the phones. All persons should discontinue use and consult a doctor if any of the following symptoms occur: convulsion, eye or muscle twitching loss of awareness, involuntary movements, or disorientation. To limit the likelihood of such symptoms, please take the following safety precautions:

- Do not play or use a flashing-lights feature if you are tired or need sleep.
- Take a minimum of a 15-minute break hourly.
- Play in a room in which all lights are on.
- Play at the farthest distance possible from the screen.
- If your hands, wrists, or arms become tired or sore while playing, stop and rest for several hours before playing again.
- If you continue to have sore hands, wrists, or arms during or after playing, stop the game and see a doctor.

When you play games on your phone, you may experience occasional discomfort in your hands, arms, shoulders, neck, or other parts of your body. Follow the instructions to avoid problems such as tendinitis. carpal tunnel syndrome, or other musculoskeletal disorders.

hearing.

Prolonged exposure to music at full volume on the music player may damage the listener's

Set your phone volume safely. Use only headphones recommended by TCT Mobile Limited and its affiliates.

#### PRIVACY:

Please note that you must respect the laws and regulations in force in your jurisdiction or other iurisdiction(s) where you will use your mobile phone regarding taking photographs and recording sounds with your mobile telephone. Pursuant to such laws and regulations, it may be strictly forbidden to take photographs and/or to record the voices of other people or any of their personal attributes, and duplicate or distribute them, as this may be considered to be an invasion of privacy, It is the user's sole responsibility to ensure that prior authorisation be obtained, if necessary, in order to record private or confidential conversations or take a photograph of another person; the manufacturer, the seller or vendor of your mobile phone (including the operator) disclaim any liability which may result from the improper use of the mobile phone.

#### • BATTERY:

Before removing the battery from your phone, please make sure that the phone is switched off. Observe the following precautions for battery use:

- Do not attempt to open the battery (due to the risk of toxic fumes and burns).
- Do not puncture, disassemble or cause a short-circuit in a battery.
- Do not burn or dispose of a used battery in household rubbish or store it at temperatures above 60°C.

Batteries must be disposed of in accordance with locally applicable environmental regulations. Only use the battery for the purpose for which it was designed. Never use damaged batteries or those not recommended by TCT Mobile Limited and/or its affiliates.

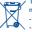

This symbol on your telephone, the battery and the accessories means that these products must be taken to collection points at the end of their life:

- Municipal waste disposal centres with specific bins for these items of equipment
- Collection bins at points of sale.

They will then be recycled, preventing substances being disposed of in the environment, so that their components can be reused.

In European Union countries:

These collection points are accessible free of charge.

All products with this sign must be brought to these collection points.

#### In non European Union jurisdictions:

Items of equipment with this symbol are not to be thrown into ordinary bins if your jurisdiction or your region has suitable recycling and collection facilities; instead they are to be taken to collection points for them to be recycled.

CAUTION: RISK OF EXPLOSION IF BATTERY IS REPLACED BY AN INCORRECT TYPE. DISPOSE OF USED BATTERIES ACCORDING TO THE INSTRUCTIONS.

#### CHARGERS

Mains powered chargers will operate within the temperature range of: 0°C to 40°C.

The chargers designed for your mobile phone meet with the standard for safety of information technology equipment and office equipment use. Due to different applicable electrical specifications, a charger you purchased in one jurisdiction may not work in another jurisdiction. They should be used for this purpose only.

#### RADIO WAVES:

Proof of compliance with international standards (ICNIRP) or with European Directive 1999/5/EC (R&TTE) is required of all mobile phone models before they can be put on the market. The protection of the health and safety for the user and any other person is an essential requirement of these standards or this directive.

THIS MOBILE PHONE COMPLIES WITH INTERNATIONAL AND EUROPEAN REQUIREMENTS REGARDING EXPOSURE TO RADIO WAVES.

Your mobile phone is a radio transmitter/receiver. It was designed and manufactured to comply with the radiofrequency (RF) exposure thresholds recommended by international requirements (ICNIRP) (1) and by the Council of the European Union (Recommendation 1999/519/EC) (2).

These limits are part of a set of requirements and establish authorised radiofrequency levels for the public. These limits were established by independent groups of experts on the basis of regular and detailed scientific assessments. They include a significant safety margin intended to ensure the safety of all, regardless of age or state of health.

The exposure standard for mobile phones is determined by a measurement unit known as the Specific Absorption Rate or "SAR". The SAR limit is set by international requirements or by the Council of the European Union at 2 watts/kilogram (W/kg) averaged over 10 grams of body tissue. The tests used to determine SAR levels were carried out on the basis of standard usage modes with the phones transmitting at their maximum power level over the entire range of frequency bands.

Although the SAR was established at the highest certified level, the actual SAR level for the mobile phone during use is generally much lower than the maximum values. In fact, since mobile phones are designed to operate at many different power levels, they only use the minimum level of power required to provide a connection to the network. In theory, the closer you are to a base station antenna, the lower the power level required by the mobile phone.

The highest tested SAR value for this mobile phone for use at the ear and compliance against the standard is 0.66 W/kg. While there may be differences between the SAR levels on various phones and at various positions, they all meet the relevant International guidelines and EU requirements for RF (radio-waves) exposure.

- The ICNIRP requirements are applicable in the following regions: Central America (except Mexico), South America, North and South Africa, Pacific Asia (except Korea), Australia.
- The European recommendation (1999/519/EC) is applicable in the following regions: Europe, Israel.

The World Health Organisation (WHO) considers that present scientific information does not indicate the need for any special precautions for use of mobile phones. If individuals are concerned. they might choose to limit their own or their children's RF exposure by limiting the length of calls, or using "hands-free" devices to keep mobile phones away from the head and body (fact sheet n° 193). Additional information about electromagnetic fields and public health are available on the following site: http://www.who.int/peh-emf.

Although no danger relating to the use of telephone was ever proved, the World Health Organisation advises as a precautionary measure to use your telephone with a good level of network reception as indicated on the telephone display (4 to 5 bars). It is also advised to keep the telephone, during communications, away from the belly of pregnant women and from the lower abdomen for teenagers. Your telephone is equipped with a built-in antenna. For optimal operation, you should avoid touching

As mobile devices offer a range of functions, they can be used in positions other than against your ear. In such circumstances the device will be compliant with the guidelines when used with headset or USB data cable. If you are using another accessory, ensure that whatever product is used is free of any metal and that it positions the phone at least 2cm away from the body.

#### LICENCES

it or degrading it.

Obigo®

is a registered trademark of Obigo AB.

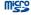

microSD Logo is a trademark.

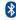

The Bluetooth word mark and logos are owned by the Bluetooth SIG, Inc. and any use of such marks by TCT Mobile Limited and its affiliates is under license. Other trademarks and trade names are those of their respective owners.

### OT-708 Bluetooth QD ID B015296

eZiText"

ZICOrporation eZiText™ and Zi™ are trademarks of Zi Corporation and/or its Affiliates.

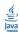

Java™ and all Java™ based trademarks and logos are trademarks or registered trademarks of Sun Microsystems, Inc. in the U.S. and other countries.

9

# General information .....

- Internet address: www.alcatel-mobilephones.com
- Hot Line Number: see "TCT Mobile Services" leaflet or go to our Internet site.

On our Internet site, you will find our FAQ (Frequently Asked Questions) section. You can also contact us by e-mail to ask any questions you may have.

An electronic version of this user guide is available in English and other languages according to availability on our server: www.alcatel-mobilephones.com

Your telephone is a transceiver that operates on GSM networks with 900, 1800 MHz bands.

# **C€1588**

This equipment is in compliance with the essential requirements and other relevant provisions of Directive 1999/5/EC. The entire copy of the Declaration of Conformity for your telephone can be obtained through our website: www.alcatel-mobilephones.com.

# Protection against theft (1)

Your telephone is identified by an IMEI (phone serial number) shown on the packaging label and in the product's memory. We recommend that you note the number the first time you use your telephone by entering \* # 0 6 # and keep it in a safe place. It may be requested by the police or your operator if your telephone is stolen. This number allows your mobile telephone to be blocked preventing a third person from using it, even with a different SIM card.

### **Disclaimer**

There may be certain differences between the user manual description and the phone's operation, depending on the software release of your telephone or specific operator services.

<sup>(1)</sup> Contact your network operator to check service availability.

# Your mobile .....

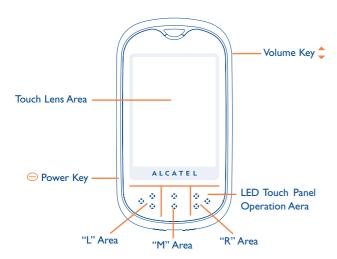

# I.I Keys&touch area

# Power Key

- Switch on your telephone (long press)
- Pop up "Profile Tab" when your telephone is switched on (long press)
- Lock/unlock Touch Area in idle interface (short press)
- Back to idle interface (short press)
- Hung up the call.

# Volume Key 🕏

- Volume control under Calling and Music player
- Switch 3 Icon Groups in main Menu
- Zoom in or out in Camera mode
- Display the unlock confirmation screen

#### Touch Lens Area

- Click the icon or menu on the screen to select and perform the related function
- In the Idle interface, Items in Left Bar can be dragged and act as shortcut by short-press.
- By sliding a finger on the touch sensitive area, the user can select items on the main menu and application tab.

#### **LED Panel**

- Slide from right to left to go back to the parent menu
- Slide from left to right to switch between the 3 Icon Groups
- Click to active in certain interfaces (See "Addendum Input")

# 1.2 Main screen icons (1)

Battery charge level

Vibrate alert: your phone vibrates, but does not ring or beep with the exception of the alarm (see page 50).

**Bluetooth status** (Blue - Activated).

Bluetooth status (Connected to an audio device).

Headset connected.

Keypad locked.

Call forwarding activated: your calls are forwarded (see page 37).

Alarm clock or appointment(s) (see page 59).

Level of network reception.

Voicemail message arrived.

X Unanswered calls.

Radio is on.

WAP alerts (2).

Roaming.

Ш

Memory card scanning in progress.

- The icons and illustrations in this guide are provided for informational purposes only.
- (2) Depending on your network operator.

Memory card scanning completed.

Line switching (1): indicates the selected line.

GPRS connection status (Blue - Activated).

GPRS attached.

GPRS connecting.

Music player active.

Message receipt in progress

Sending a message.

Silence mode: your phone does not ring, beep or vibrate with the exception of the alarm (see page 51).

Message unread

Message list is full: your phone cannot accept any new messages. You must access the message list and delete at least one message on your SIM card.

Antenna off mode.

A2DP connected.

Contact your network operator to check service availability.

# 2 Getting started .....

# 2.I Set-up

# Removing or installing the back cover

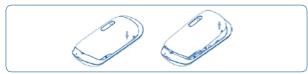

# Inserting and removing the SIM card (1)

You must insert your SIM card to make phone calls.

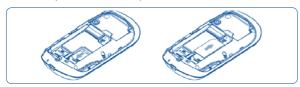

Place the SIM card with the chip facing downwards and slide it into its housing. Make sure that it is correctly inserted. To remove the card, press it and slide it out. Please power off your phone before you remove the SIM card.

Check with your network operator to make sure that your SIM card is 3V compatible. The old 5 Volt cards can no longer be used. Please contact your operator.

# Installing and removing the battery

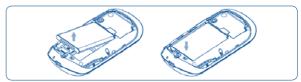

Insert and click the battery into place, make sure battery connecting with battery connector, then close the telephone cover.

Unclip the cover, then remove the battery.

## Charging the battery

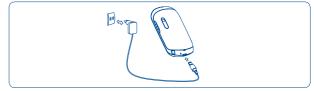

Connect the battery charger

- Charging may take about 20 minutes if the battery is flat.
- Be careful not to force the plug into the socket.
- Make sure the battery is correctly inserted before connecting the charger.
- The mains socket must be near to the phone and easily accessible (avoid electric extension cables).
- When using your telephone for the first time, charge the battery fully (approximately 3 hours). You are advised to fully charge the battery (

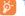

The charge is complete when the animation stops. Only use Alcatel chargers.

# 2.2 Power on your phone

Hold down the key until the telephone powers on, type in your PIN code if necessary. The main screen is displayed.

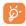

If you do not know your PIN code or if you have forgotten it, contact your network operator. Do not leave your PIN code with your telephone. Store this information in a safe place when not in use.

If cell broadcast messages are displayed, touch the screen to browse through them or press the power  $\bigcirc$  key to return to the main screen.

While the phone is searching for a network, "Searching/Emergency" will be displayed.

In the power on screen, you also have access to the functions of "Radio", "Camera", "Music player", etc. even if there is no SIM card inserted.

# 2.3 Power off your phone

Hold down the key until the pop-up "Profile tab" appears, then select "Power off" and confirm.

# **3** Opearable Bar Introduction<sup>(1)</sup>...

# 3.1 Operable Bar Information

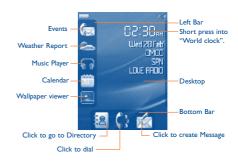

You may go to "Addendum Input" for details info.

# 4 Calls.....

# 4.1 Making a call

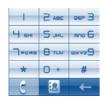

Dial

In Dial Interface, dial the desired number then press the key or click "L" area in Led area to place a call. If you make a mistake, you can delete the incorrect digits by pressing or"R"area. Press or"M" area to save the numbers. Press or"M" area to enter into Directory.

To access the Dial interface quickly by clicking bottom bar key " in idle interface (short press Power  $\bigcirc$  key to go back to idle interface)

To acess Call Log quickly by clicking "L" area or

To hang up a call, press "cancel" or click "R" Area

To input " +/p/w", long press -0+

To input "0", short press

# Making an emergency call

If your phone has network coverage, dial emergency number and press the coverage, dial emergency number and press the even without a SIM card and without typing the PIN code.

Your voicemail is provided by your network to avoid missing calls. It works like an answering machine that you can consult at any time. To access your voicemail, hold down key.

If the access number for your operator's voicemail service does not work, dial the number that you were given. To change this number at a later date, refer to "My numbers" (see page 36).

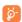

To use your voicemail service from abroad, contact your network operator before leaving.

# 4.3 Receiving a call

A. When you receive an incoming call, the LED will flicker to notify you.

B. When the phone is Locked, click the "unlock" button. You can then click the "Answer" or "Reject" button to complete the operation in the touch screen. You can also click the "L" Area to answer a call and "R" Area to "reject" a call.

C. When the phone is unlocked you can directly answer or reject a call.

If the lipicon is displayed, the vibrator is activated and there is no ringtone. If the lipicon is displayed, the phone does not ring or vibrate.

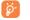

The caller's number is displayed if it is transmitted by the network (contact your network operator to check service availability).

### Muting the ringtone

Hold down the volume 

key for Mute.

(1) Contact your network operator to check service availability.

# 4.4 During a call

#### **Available functions**

During a cal you can press "Option" to use your directory, diary, short messages etc. without losing your caller.

- Call on hold
- CI Ongoing call
- Handsfree

**WARNING**: move the handset away from your ear while using the "handsfree" option because the amplified volume might cause hearing damage.

- Directory
- Messages
- (Talendar
- Services (1)
- Voice memo (record your current call).

You can switch the audio speech from handset to BT device when connected.

#### Adjusting the volume

You can adjust the sound level during a call using the Volume \$\display\$ key.

### Handling two calls

- · Answering a second call (ensure that "Call waiting" is activated, see page 37).
- To call a second party during a call, dial the number directly.
- (1) Contact your network operator to check service availability.

Your phone allows you to talk to several people at the same time (up to five). If you are on a double call, press "Options" and select "Conference". If a third call comes in, answer it by pressing the "Answer" and speak with your new caller.

This caller becomes a member of the conference if you press "Options" and select "Add to conference". Pressing "End" disconnects the current call.

To end the conference call, press "Options" and select "End conf."

# 4.6 Line switching (1)

Your SIM card can contain two distinct telephone numbers. Under "Call register", choose "Line switching" and then select a default line; all your outgoing calls will be made from this number. Incoming calls, however, will continue to use either of the two lines.

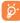

The services programmed on the default line do not impact those selected on the other line.

<sup>(1)</sup> Contact your network operator to check service availability.

# Menu switch.....

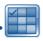

The Main Menu consists of three icon groups. You can slide on LED panel or touch 3 dots in screen to switch main Menu: Press "M" area to back to idle Interface.

You can also use the Volume  $\stackrel{\frown}{=}$  key to switch main Menu.

- MESSAGES
- WEB
- CALENDAR
- NOTES
- · CLOCK
- · CALCULATOR
- FUN
- CAMERA
- BLUETOOTH

- · RADIO
- MUSIC PLAYER
- WEATHER
- PROFILES
- IMAGE VIEWER
- FILE MANAGER
- CALL REGISTER
- SERVICES (1)
- SETTINGS

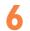

# Messages .....

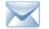

You can create, edit and receive SMS, MMS with this mobile phone.

MMS enables you to send video clips, images, photos, animations and sounds to other compatible mobiles.

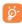

The MMS function can only be used if the service is provided by your operator, and if your contract includes the MMS option and if all the parameters for MMS have been entered (see page 31).

# 6.1 Messages: Text/Multimedia message (1)

## 6.1.1 Create message

You can click  $\overline{N}$  in idle interface to create a message. Or select "Messages" from the Main Menu to create text/multimedia messages.

An SMS will be converted to MMS automatically when images, videos, audio, slides or attachements are inserted; the message contains more than 8 pages of text.

25

26

Contact your network operator to check service availability.

You can type a message, but you can also modify a predefined message in **Templates** or customize your message by adding pictures, photos, sounds, titles, etc. (only available while editing an MMS). While writing a message, select "**Options**" to access all the messaging options.

You can save your messages that you send often to **Drafts** or **Templates (MMS only)**.

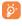

An SMS message of more than 160 characters (the number of characters depends on your language) will be charged as several SMS. An MMS message containing photos and/or sounds may also be billed as more than one message.

#### 6.1.2 Inbox

All received messages (read and unread) are stored in the same Inbox.

When viewing your messages, you will find the following status icons, depending on the type of message: will unread SMS in phone, will unread SMS in SIM card, read SMS in phone, read SMS in SIM card, will unread MMS in phone, read MMS in phone, will message reception in progress and will message sending in progress.

#### Receiving and reading SMS/MMS

When you receive a new message, a beep sounds and the  $\overline{\underline{\omega}}$  icon showing the number of new messages will appear on the screen, The LED will also flicker.

Once you receive a message, the following options are given: View, Reply, Forward the message to another person, Edit, Group by sender, Delete, Delete all, Move to archive and extract number, URL or email address (Use number/Use URL/Use email address), etc.

#### Group by sender

Messages can be grouped by sender ("Option/Group by sender"). You are able to quick search the messages by pressing the key associated with the first letter of sender's name.

#### Group unread message

Unread messages will always be positioned above the read messages.

#### 6.1.3 Outbox

All failed to send messages.

#### 6.1.4 Sent

All sent messages.

#### 6.1.5 Drafts

All draft messages.

### 6.1.6 WAP Alerts

Store Web push messages.

# Empty folder

Delete all messages in "Inbox/Outbox/Sent/Drafts...".

#### 6.1.8 **Templates**

A list of predefined messages is available. Select one, edit it if required, and then send it. You can also create your own predefined multimedia messages.

# Voice message

Record voice and send as MMS

# Photo message

Take a photo and send as MMS.

# Video message

Take a video and send as MMS.

# Voicemail

View and edit the voice mail number.

#### 6.6 Settings

#### 6.6.1 Text message

 Profile settings
 Profiles can be retrieved directly from SIM card. Alternatively, you can create your own profile.

General setting

• Delivery report, request for acknowledgement of delivery report On/Off, Reply path (1) show reply path.

**Alphabet** management  Enables the definition of SMS data coding for SMS sending.

Memory status

Memory used on the phone.

Preferred storage

Select default message storage, SIM or phone.

Pref. Bearer

Bearer preference.

Depending on your network operator.

#### 6.6.2 Multimedia message

• Set edit mode, image size and signature. Edit

Sending • Set the values for validity period, Read report, etc.

Retrieve • Set the values for Home network, Roaming network, etc.

· Follow the same procedure as for setting your Web **Profiles** 

connection

**Memory status** · Memory used on the phone.

#### Broadcast SMS (I) 6.6.3

Receive mode Enable to receive broadcast SMS.

Languages Language selection.

**Channel setting** Add/Edit channels.

# Directory.....

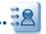

#### 7.1 **Consulting your directory**

To access the **Directory** from the main screen, select the **1** icon from the menu or click and from Idle interface to access Directory.

#### You have 5 directories:

General

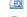

SIM directory Phone directory

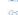

Group

In addition to the directories already provided, you can create up to 5 groups (maximum 100 entries per group).

#### Searching for a contact

You can search for a contact by multi-pressing the keys associated with the first letters and the other ones of their names.

# Reading a file

Select a name from your directory, then click to read the file.

#### Sending Vcard via Bluetooth

Selecting the Vcard you wish to transfer ("Options\Send vCard\By Bluetooth").

#### Making the call

Click "Dial" in "Option" list or click M area after selecting Name. If several numbers are associated with the name to be called, you must first choose the number from the list (Mobile, Home, Office, etc.) using the \_\_\_\_\_ key.

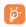

Information in the directory and the diary may be sent to and received from a computer using the PC suite.

# 7.2 Creating a file

Select the directory in which you wish to create a file, press the "Options" softkey, select "Create file" then OK.

When you create a new contact in the product directory, at least one of the following fields must be filled in:  $\triangle$  First name,  $\triangle$  Last name,  $\bigcirc$  Group,  $\bigcirc$  Mobile,  $\bigcirc$  Home, Ringtone, Image, Video,  $\bigcirc$  Work,  $\bigcirc$  Fax,  $\bigcirc$  Email,  $\bigcirc$  Birthday,  $\bigcirc$  Company,  $\bigcirc$  URL.

You can move from one field to another using the \$\display\$ key.

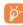

If you use your phone abroad, store the numbers in your directories in international format "+" followed by the country code (see page 21).

# 7.3 Available options

From the list of names in SIM directory, General directory or Group you can access the following options:

View

Dial

· View a complete file: name, numbers, address, e-mail, etc.

Create file

 Create a file (name, numbers, address, e-mail, etc.) in the desired directory.

Make a call

Create group

Create a group of files.

Send message Edit Send an SMS/MMS to a contact you selected from the directory.

Edit Delete • Modify the contents of a file: name, number, ringtone, image, etc.

Delete group

• Delete the selected file.

Delete group

Default storage

The group and its files will be completely deleted.

Set as My favorite Set default storage to store new contacts.

 Set the number as your favourite, whose ringtone could be different.

Set ringtone

 Set the number as your favourite whose ringtone you would like to be different.

Send vCard

 Exchange data via SMS, MMS, Bluetooth or save to memory card

| Directory manage | • Сору                            | Copy a file from SIM directory to Phone directory, vice versa.                               |
|------------------|-----------------------------------|----------------------------------------------------------------------------------------------|
|                  | Copy all                          | Copy the whole directory to the SIM or General directory only if there is sufficient memory. |
|                  | • Delete all                      | Delete all the files in the current directory.                                               |
|                  | My number                         | Type in, modify or send the user's own number by SMS.                                        |
|                  | <ul> <li>Memory status</li> </ul> | View used and available space in SIM and Phone directory.                                    |

• Display format Select the format for name display.

# Register .....

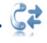

# 8.1 Call memory

You can access your call memory by clicking of from the main screen or click "M" area on LED area in dial interface. Choose the option of the desired list:

- Unanswered calls
- Outgoing calls (Redial)
- Answered calls

Select a number from the call memory and press the "Options" softkey to View call details, Create text/multimedia message, Save or Delete the selected number or clear the entire list (Delete all).

# 8.2 My numbers

Type in or modify your telephone number or the number to access your voicemail and confirm by clicking. Your telephone number is usually written on your SIM card.

# 8.3 Billing

You can access different items with this option:

Amount

- You can view the total cost of charged calls, modify it or reset it and enter the cost of a Telecom Unit in the currency of your choice
- Duration
- · You can view the total duration of all outgoing calls or reset it.

**GPRS** counter

 Management of the volume of data communications charged for (in kilobytes).

#### **Beep duration**

 You can activate or cancel the beep emitted during a call with a specified frequency (enter the frequency and confirm by click).

# 8.4 Call settings (1)

You can access a number of items with this option:

#### 8.4.1 Call waiting

Activate/deactivate the notification of a second incoming call by a beep.

#### 8.4.2 Call forwarding

You can activate, cancel or verify the status of the call forwarding to the voicemail or to a specified number. The following configurations are possible:

- Unconditional: systematic forwarding of all your calls. The icon is displayed.
- Conditional: if your line is busy, if you don't answer or if you are outside the network range.
- · If busy, no reply or unreachable.

### 8.4.3 Call barring

You can activate or deactivate the call barring for outgoing and incoming calls. The various options are:

Outgoing calls

- The following configurations are possible:
- All calls
- · All outgoing calls are barred.
- All calls except SIM directory
- All outgoing calls except those in SIM directory are barred.

- International calls
- · Outgoing international calls are barred.
- International except home
- Outgoing international calls except those to your country of subscription are barred.

#### Incoming calls

- The following configurations are possible:
- All calls
- · All incoming calls are barred.
- All calls except
   SIM directory
- All incoming calls except those in SIM directory are barred.

Roaming

· Incoming calls are barred when you are abroad.

# Cancel all barring

· Deactivate all call barring.

# Change barring PW

Change the original PW for activating call barring.

#### 8.4.4 Caller ID

Set by network/Hide number/Send number

# 8.4.5 Line switching (1)

Line switch between line I and line 2.

#### 8.4.6 Auto redial

You can activate or deactivate the automatic callback of your party for calls that do not get through the first time.

<sup>(1)</sup> Contact your network operator to check service availability.

# Media applications.

# Music player (1) .......

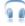

Access this feature from the main menu by selecting "Music player". You will have full flexibility of managing music both on your mobile and memory card.

You can have access to your music files through one of the following:

All songs Folders

· Contains all songs both on phone memory and memory card.

· Category of songs in folder. Update songs

· Update the information of songs saved in phone or memory

card

Album/Artist/ Genre

 Music files are categorized by Album, Artist or Genre based on information stored in the tags. Those missing such information will be classified as "Unknown files".

My star list

· You can simply add your favorite songs to "My star list" by holding down during playing music (max 100).

Use keys to manage Music player:

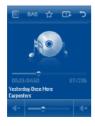

The available options are:

Set volume level

Option menu of Music Player

place the current song in my star list

switch Equalizer

change play mode

Back to parent menu

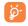

You also can manage Music player for "Play/pause, forward/backward" within LED Area (see "Addendum Input").

#### 9.1.1 **Settings**

Access by clicking for following options:

Play mode

 Normal, Repeat current, Repeat all, Shuffle and Repeat shuffle. You may also customise it by simply clicking whilst playing music

**Equalizer** 

• Different music styles are preset in the phone. You may also customise them by simply clicking whilst playing music.

Play in Bluetooth

In play mode select to switch between play in speaker or play

in BT stereo headset mode.

**Display** 

• Enable your player to display spectrum, song info. or lyric.

#### 9.1.2 Playing with lyrics

Lyrics can be displayed in synchronization with the music.

Only music files in mp3 format will be visible in Music player.

#### Image Viewer ..... 9.2

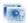

A library links to the pictures in "My creations" and "My images" in phone to be shown in list, slide, or thumbnail, set as Wallpaper, Screen saver, Power on/off display, and Contact ID, or sent by MMS, Email, Bluetooth.

# Video player.....

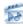

Contains all video clips both in phone and memory card and enables you to Play, Send (by MMS, Email, or Bluetooth), Delete, Delete all, Rename, Sort (by name, type, time or size) and Copy or Move the video/videos, and to Download/ Capture new video clips.

# Radio....

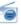

Your phone is equipped with a radio (1) with RDS functionality. You can use the application as a traditional radio with saved channels or with parallel visual information related to the radio program on the display if you tune to stations that offer Visual Radio service. You can listen to it while running other applications.

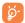

To use it, you must plug in your headset, which works as an antenna connected with your phone.

Channel list

· Open the list of saved stations.

Save channel

· Save the current tuned station to the "Channel list".

Auto search

· Start auto search and stations will be automatically saved to

"Channel list".

· Enter the frequency manually.

Enter the frequency

Turn off

· Stop playing the radio.

Record

· Record the radio and files will be automatically saved to "Tools\ Voice memo\List".

**Settings** 

· Click "Option" to change settings.

Activate loudspeaker/ Play in headset Listen to the radio using loudspeaker or headset.

Activate mono mode/stereo mode

Switch between mono and stereo mode.

**Update station** name (I)

Save RDS information as station name in the channel list.

frequency

Optimize audio • Optimize the audio quality.

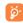

Click "Option" to enter the mode of "Manual tuning" and go to the previous/next station by pressing \( \rightarrow \) or "L" and "M" area on LED panel in the interface of Radio

41

42

The quality of the radio depends on the coverage of the radio station in that particular area.

Availability on RDS information detected...

# 1 Internet......

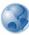

[0.] Web.....

# 10.1.1 Homepage

Launch the Web browser with the homepage of the default profile.

#### 10.1.2 Bookmarks

Access your favorite sites.

#### 10.1.3 Go to URL

Enter the URL of Web site.

#### 10.1.4 Open file

Open externally saved webpage files in File manager.

#### 10.1.5 Recent pages

Pages which you recently browsed.

### 10.1.6 Offline pages

Pages available for offline viewing.

#### 10.1.7 Profiles

Customise your Web access.

### 10.2 Weather (1)

Your phone is equipped with a weather function for consulting uthe forecast of favourite cities up to 3 days in advance.

To access this function, select in main Screen.

You are able to view a list of cities, add or delete cities, or set your favourite city.

To view weather information for other cities. Press 🔷 key up or down.

To display today's weather information in full screen, Select "view" in "Option".

#### Available options:

**More info** Search more weather info online.

Forecast Display 3-day weather forecast.

Update Refresh weather information.

My cities List all my cities, you can add new city, set default city, delete the selected

city, etc. via "My cities\Options".

**Settings** Set unit, update mode and network.

<sup>(1)</sup> May cause additional network charges for data flow to provide this service. Extra fees might also be charged in roaming states.

# Fun.....

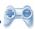

# 

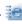

A bookshelf contains the electronic books (.txt and .pdb file only). While reading the book, you may add bookmarks, or reach the text by searching words, phrases (**Options\Search, Options\Jump to**).

#### Available options:

Open

Open the current ebook

Book info Display the detailed info (title, size and format) about the book.

Delete all Delete all the books

Sort the books by name, type, time or size.

Global settings Set the font, scroll mode, display format, storage, etc.

Help List all hotkeys.

# 11.2 Java.....

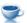

### II.2.I Launch an application

Select "Java" to launch applications.

#### II.2.2 Java settings

The "Java" menu allows you to manage Java settings, in which you may set Java audio, vibration, network and identify how much Heap size is available.

### 11.2.3 Java downloading

You can download new Java™ applications in the "Java" menu by selecting "Download" from "Options". The list of available Web bookmarks dedicated to the application download will then be displayed.

Select the appropriate bookmark for the desired Web page.

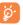

Each downloaded java game will be assigned as a main menu display for quick access.

#### Disclaimer

Downloading or running applications will not damage or alter any software already in your mobile telephone designed to support Java™ technology.

TCT Mobile Limited and its affiliates waive any responsibility and refuse to guarantee applications that are subsequently used, as well as for all applications not embedded in the handset upon purchase.

The purchaser alone bears the risk of loss, damage or defect of the handset, or of applications/software, and generally of any damage or consequence resulting from the use of the said applications/software. In the event that the said applications/software, or the subsequent setup of any function are lost due to technical reasons resulting from the handset being replaced/repaired, the mobile phone owner should repeat the operation and download or set up again. TCT Mobile Limited and its affiliates grant no guarantee and disclaim any responsibility if the operation cannot be repeated or cannot be performed without incurring some cost.

# 2 Camera..

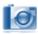

Your mobile phone is fitted with a camera for taking photos and shooting videos that you can use in different ways:

- store them in your "File manager".
- send them in a multimedia message (MMS) to a mobile phone or an email address.
- customise your main screen (see page 61).
- select them as incoming call image to a contact in your directory.
- transfer them by data cable or microSD card to your computer.
- modify your photos by adding frames (see page 49).

#### 12.1 Access

Select o access the function from main screen:

#### 12.2 Camera

#### 12.2.1 Take a photo, save or delete

The screen acts as the viewfinder. Position the object in the viewfinder and Click "M" area (LED is lighting) or click viewfinder directly to take the picture and the pictures will be automatically saved. If you don't want it, you may directly delete it by Click left softkey "Delete".

# 12.2.2 Settings in framing mode

Before taking the photo, you can adjust a number of settings by using the following shortcuts:

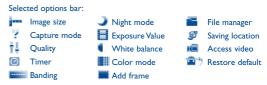

From the photo shot screen, press the "Options" softkey to access: "Image size", "Capture mode", "Quality", "Timer", "Banding", "Night mode", "Exposure Value", "White balance", "Color mode", "Add frame", in addition to the following:

- My creation
- · Go to the file manager feature.
- Saving location
- You may choose saving location if MicroSD card is inserted.
- Access Video Restore default
- Access Video recording mode.
  Restore all settings to default values.
- Hotkeys List all hotkeys.

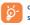

click is hide/unhide option bar,click icons to setting; click up/ down arrow to switch setting icons

# 2.2.3 Options available after taking the photo

Four transparent icons available on the photos for your selection:

- **M**: Send Messages
- 💓: Via Bluetooth
- : Set contact image
- 🍙: Set as Wallpaper

# 12.2.4 Modifying images

Access the "File manager\My creations" after taking a photo, and then select "Modify".

### 12.3 Video

You can record a video clip of unlimited length, as long as the battery sustains and there is sufficient memory.

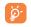

We strongly advise you to change the default folder to "Memory card" to store your photos and videos.

#### 12.3.1 Framing mode

When you enter the "Video" function, your are in Framing mode. Use the mobile screen as a viewfinder and press the "Options" softkey for the settings of White balance, Exposure Value, Night mode, Banding, Quality, Record duration, Audio, Color mode, Saving location, to access the "File manager/My videos", and to restore default value.

#### 12.3.2 Recording mode

Once you have chosen your settings, you can launch the recording of your video by clicking "M" area (LED is lighting).

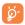

If you receive a call in recording mode, video recording will be stopped and a pop up message will inquire if you want to save it.

#### 12.3.3 Playing mode

In the list of "My videos", press "Options" to play the video and send by MMS, Email or Bluetooth.

# **3** Profiles .....

With this menu, you may personalise ringtones for different events and environments.

### 13.1 General

To modify the sound settings, press "**Options**" and select "**Edit**" and you will see the below functions using •:

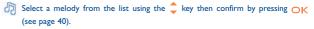

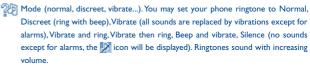

- Adjust the volume using the 🔷 key.
- Select the type of key beep.
- Select a melody for a new incoming message.
- Relect a melody for an alarm or appointment.
- Power on beep.
- Power off beep.

#### 13.2 Silence

This profile will turn off all ringtones, even notification sounds.

# 13.3 Outdoor (loud)

It is a profile designed for outdoor users who requires louder ringtones.

# 13.4 Meeting

When activated your cellphone vibrates when a new event is due but the phone does not ring or beep with the exception of alarms.

# 13.5 Flight mode (antenna off mode)

Antenna off mode can be used to increase standby duration but you will have no voice call, Bluetooth or messaging functions.

# 4 File manager.....

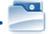

You will have access to all audio and visual files stored in phone or memory card in File manager.

# 14.1 My audios

Choose an audio for the ON/OFF screen, for an incoming call, a message alert, power on/off ringtone or an alarm and scheduler.

The "My audios" album contains the following folders (1):

- Music: full track music.
- Melodies: melodies that can be set as ringtone.
- Recorded: all recorded sounds.
- General: contains all audio files stored in phone or memory card.

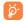

DRM: Digital Rights Management feature allows sounds and images to be played while protecting the associated copyright. DRM counter-based files and files with expired rights will not be automatically played when scrolling the list.

# 14.2 My images

You can select an image or a photo as wallpaper, ON/OFF screen, or assign it to a contact in the directory.

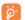

The images will be displayed in alphabetical order.

# 14.3 My videos

The "My videos" album contains all video clips recorded by the user, originally embedded in the phone and downloaded to the phone or memory card.

The embedded folder names cannot be modified. However, in certain cases, you can modify, delete and add items included in these folders.

# 14.4 My creations

This feature stores all the photos captured by your mobile phone.

#### 14.5 Unknown files

Store files of unsupported format.

#### 14.6 Ebook

A bookshelf contains the electronic books (.txt and .pdb file only).

# 14.7 Memory card

You can access all files stored in memory card here.

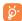

When a memory card is inserted for the first time, it will be scanned and the default folders will be created.

# Inserting or removing the memory card

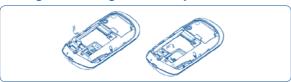

Remove back cover and battery, push outside and lift slot cover,put the MicroSD card into the slot as his shape,then lay down slot cover and push inside.

#### Available options

New folder

Create more folders.

Rename folder

Create more folders.

Rename folder

Create more folders.

Rename folder

Create more folders.

**Empty folder** • Delete all files in one folder.

Memory card • To format or to query its memory status.

# 14.8 Managing audios, images, videos and creations

According to the item chosen, you can access some of the functions below:

• View the selected image. If you want to view all the pictures in your folder in a slideshow hold down ◆ ▶ on the current picture.

Play • Play the selected video.

Send (1) Send the audio/image/video.

• Delete the audio/image/video selected (not applicable for embedded

items).

contact.

Set as

 Image→wallpaper, screen saver, switch ON/OFF, assign it to a contact.

- Sound→ringtone, message beep, switch ON/OFF, assign it to a
- Video → Screen saver, switch ON/OFF or assign it to a contact.

Modify an image <sup>(2)</sup>.
 Download Pownload New items.

Rename • Rename the audio/image/video.

**Sort** • Sort the files by name, type, time and size.

Files marked with 🛅 cannot be sent.

Only applies to images that can be cleared but not for copyrighted files.

# Move to phone/ memory card

 Move a file from the product memory to the memory card and vice-versa.

**Properties** 

• Display part of the ID3 Tag content of an MP3 file.

**Activate** 

DRM file option.

Copy to phone/ memory card • Copy a file to the phone memory or the memory card.

Delete

• Delete the files except the embedded ones.

Delete all

Delete all the files except the embedded ones.

Capture Picture show

· Access "Camera" function directly.

• Show pictures in list, slide, thumbnail view.

# 14.9 Formats and compatibility (1)

- Sounds: mp3, midi, wav, amr

- Images: jpg, gif

- Videos: 3gp, M-JPEG

# 14.10 Memory status

Indicates how much space is used and how much is currently free on your phone and memory card (if any).

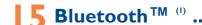

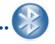

Access this feature by selecting "Bluetooth" in main menu.

To use your phone with a Bluetooth device, you need to proceed in two steps:

- Pair and register the device to your phone,
- Select it to use hands-free communication. Only one Bluetooth audio device (your Bluetooth headset or your Bluetooth car kit) can be connected during the communication.

#### Pair and register your Bluetooth device

Activate the Bluetooth feature by selecting the "Bluetooth\Activation\On" option. Then enter the "Device list" menu to search for connectable Bluetooth devices and select the device you want to be paired with in the list. If the bluetooth device has no keyboard, enter its default password to register it with your phone. If the Bluetooth device has keyboard/keypad, enter the same set of password on both handset and the device to get it registered.

From the list, press the "Options" softkey to connect/disconnect, rename, search for new devices or delete an unconnected one from the list.

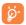

Don't forget to turn on your Bluetooth device and activate the pairing mode while pairing it with your phone.

You are highly recommended to use Alcatel OT-BM82 (mono) Bluetooth headsets, which have been tested and proved fully compatible with OT-708

55

56

<sup>(1)</sup> Depending on product and market.

#### Available functions

**Data transmit** • Exchange files with another bluetooth device.

Handle a call Initiate or receive a phone call with a Bluetooth headset.

**Listen to music** • Support A2DP profile.

### **S**ettings

- Visibility: Select whether you want to hide ("Hidden") or show to all ("Shown to all") your phone.
- My phone's name: you may change your phone name, which is visible to the others.

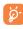

Always activate Bluetooth in your phone first before connecting it to a Bluetooth device. Be aware that Bluetooth activation will slightly affect battery life of your phone.

Bluetooth technology allows free wireless connections between all Bluetooth-compliant devices within short range. Please make sure that the Bluetooth headset or the Bluetooth car kit and your mobile phone are in this range and set as "Visibility".

Your phone is Bluetooth™ v1.1, v1.2 and v2.0 compatible.

# 6 Others.....

# 16.1 Calendar .....

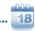

Once you enter this menu from the main menu, there is a monthly-view calendar for you to keep track of important meetings, appointments, etc. Days with events entered will be marked in color.

### Available options:

Create

· Create an appointment.

View appointments

• See today's appointments.

List all appointments • See all the created appointments.

Jump to date

 Input the required date and it will be immediately highlighted.

# 16.2 Calculator .....

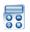

Access this feature by selecting "Calculator" from the main menu.

Enter a number, select the type of operation to be performed, and enter the second number, then press = key to display the result.

Once an operation is complete, you can select ot clear numbers and carry out a new operation.

To return to the main screen, Click "R" Area or slide from right to left on LED control panel.

# 16.3 Notes.....

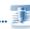

You can create a note text or voice format by accessing "Notes" from the main menu.

#### **Available options:**

Open Open and view note.

Send by SMS, MMS or Bluetooth.

New text note/ voice memo Add new text note or voice memo.

Delete • Delete note.

**Input mode** • Select input method.

Languages • Select language.

While recording a voice memo, you can define the audio format (AMR, WAV), Quality (High/Low), and Storage (Phone, memory card).

# 16.4 Clock.....

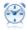

### 16.4.1 Alarm

Your mobile phone has a built-in alarm clock with a snooze feature. You can set up to five separate alarms and choose whether or not the alarm should repeat.

Repeat • You may select Once (default)/Every day/Days.

Snooze

• The alarm will repeat at regular intervals. You may snooze it by setting

"Alarm/Edit/Snooze" menu

Allows you to display date and time settings including 12/24h format.

Also you can set the daylight saving adjustment.

#### 16.4.3 World clock

The World clock shows current local time and the time in different cities. You may view up to 3 cities at one time (Options\Set as my city). Also, you can add a maximum of 10 new cities to the list (Options\Add).

# **7** Settings ...

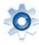

From the main menu, select the menu icon of and select the function of your choice in order to customise your telephone.

# 17.1 Touch Settings

#### 17.1.1 Touch calibration

You have two options: LED touch calibration & LCD touch calibration. To calibrate the touch screen, click anywhere on the screen to start calibration.

#### 17.1.2 Touch Vibration

You may choose "on/off" for vibration when you touch screen or LED area.

# 17.2 Display

### 17.2.1 Home screen display

### Wallpaper

The wallpaper is displayed when you switch on your telephone.

By selecting "Wallpaper" you can customise it by replacing the default image displayed on your telephone.

When you receive an event (incoming call, SMS/MMS, notifications, etc.) the icon, type and number of events will be displayed on your Widget Bar allowing you to consult them directly.

#### Screen saver

If you activate this option, the screen saver will be displayed shortly after the wallpaper. You can choose a picture or an animation as your screen saver.

#### Weather forecast (On/Off)

Select On/Off to display weather information on main screen.

#### 17.2.2 Theme

This function enables you to customise the graphic style and the colours of your telephone.

#### 17.2.3 Power On/Off (1)

You can customise your welcome animation or image that appears when you switch on your phone.

You can also customise your OFF screen with an image or animation.

### 17.2.4 Brightness

You may adjust black level with respect to LCD display.

#### 17.2.5 Backlight

You may choose backlight time for screen.

# 17.3 Languages (2)

Display language for messages. The "Automatic" option selects the language according to the home network (if available).

#### 17.4 Headset mode

Switch audio play (incoming call, message beep, alarm beep...) between Headset only and Phone&Headset.

- Depending on the model.
- Contact your network operator to check service availability.

### 17.5 Screen lock

#### 17.5.1 Auto lock

Your Screen and LED Panel is locked automatically or can be locked manually by short press the power key in idle interface

#### Unlock the Screen and LED Panel

Short press power 
key when locked

Or press Volume  $\diamondsuit$  key, pop up unlock comfirmation bar, select "Press" button to unlock.

#### 17.5.2 Unlock before answering call

You can choice unlock Screen before you answer a call

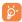

When making a call the screen is locked automatically. You need to select the "unlock" button before ending the call or enter Option. When plugged in, the charger will unlock automatically.

# 17.6 Numeric keys

# 17.7 Input mode

Please see chapter "Latin input mode", page 67. In addition to the specific characters table for Cyrillic, Chinese, other data input modes are also available in your telephone. This feature allows you to write short messages and add names with special characters to your directory.

# 17.8 Vocabulary

You have a Vocabulary to which you can add your own words in addition to those suggested by the predictive input system. When you consult your Vocabulary, you can add, modify or erase words by using the "Options" softkey.

# 17.9 Security

**Activate PIN** 

 The SIM card protection code is requested each time the phone is powered on if the code is activated.

Change PIN

· Change PIN code.

Change PIN2

 A protection code for certain SIM card features (Billing/Cost/ FDN, etc.) will be required if you attempt to access it, when they code is activated. Select to update it with a new one (between 4 and 8 digits).

Activate phone code • If the code is activated it will be required each time the phone is powered on.

**Change phone code** • Change phone password, default is 1234.

Fixed dialed number • Allows the phone to be "locked" so that it can only dial certain numbers, or numbers with certain prefixes. To activate this function, PIN2 code is mandatory.

#### 17.10 Networks

#### Network selection

Preferred

 List of networks to which you wish to be connected in order of priority.

Select network

• The choice of network connection is left up to the user.

Search mode

 Network connection can be switched between "Manual" and "Automatic".

### **GPRS** connection (1)

When needed

• GPRS mode active depending on connection requirements.

Always

· GPRS mode continuously active.

# 17.11 Connectivity

A set of profile settings for messaging (MMS) and WAP connection.

# 8 Making the most of your mobile.....

### 18.1 PC suite

We prepare a PC suite for you, you can download it for free from the website. The PC suite includes:

- Backup/restore
  - You can backup the important data in your mobile and restore them when needed.
- GPRS Modem
  - Use your mobile phone to connect PC to the internet.
- Multimedia Personalization
  - · Customize your mobile with images, animations and melodies.
- Music management
  - · Create and transfer playlists with music files and provide lyrics editing.
- Messaging
  - You can compose SMS/MMS easily on your PC and transfer them to phone.

### **Supported Operating Systems**

- Windows 2000/XP/Vista

<sup>(1)</sup> Depending on network availability.

# **9** Latin input mode/character table (1)

To write messages, there are two writing methods:

- Normal
- · Predictive with the Zi mode

# **Normal**

This mode allows you to type text by choosing a letter or a sequence of characters.

### Predictive Zi mode

This mode speeds up the writing of your text.

Press the key once and the word will be modified each time you press a key. As you go on, the word will keep changing.

# Standard visual keypad

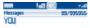

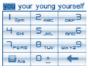

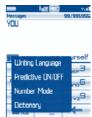

- Short press to show Symbol tabe
  Long press to input number I
- Long press to access some options
  Short press to switch to capitalization
- Short press to input blank or "+"
  Long press to input number 0
- Clear

For specific languages as Chinese, please see specific input leaflets.

# Symbol table

Short press the him key to display the symbols table; the cursor is positioned in the centre. Touch and confirm to select.

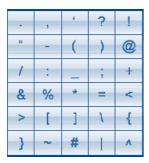

# **20** Telephone warranty......

Your phone is warranted against any defect which may occur in conditions of normal use during the warranty period of twelve (12) months <sup>(1)</sup> from the date of purchase as shown on your original invoice.

Batteries (2) and accessories sold with your phone are also warranted against any defect which may occur during the first six (6) months (1) from the date of purchase as shown on your original.

In case of any defect of your phone which prevents you from normal use thereof, you must immediately inform your vendor and present your phone with your original invoice.

If the defect is confirmed, your phone or part thereof will be either replaced or repaired, as appropriate. Repaired Phone and accessories are entitled to a one (i) month warranty for the same defect. Repair or replacement may be carried out using reconditioned components offering equivalent functionality.

This warranty covers the cost of parts and labor but excludes any other costs.

This warranty shall not apply to defects to your phone and/or accessory due to (without any limitation):

- Non-compliance with the instructions for use or installation, or with technical and safety standards applicable in the geographical area where your phone is used,
- Connection to any equipment not supplied or not recommended by TCT Mobile Limited.
- The warranty period may vary depending on your country.
- The life of a rechargeable mobile phone battery in terms of conversation time standby time, and total service life, will depend on the conditions of use and network configuration. Batteries being considered expendable supplies, the specifications state that you should obtain optimal performance for your phone during the first six months after purchase and for approximately 200 more recharges.

- Modification or repair performed by individuals not authorised by TCT Mobile Limited or its affiliates or your vendor,
- 4) Inclement weather, lightning, fire, humidity, infiltration of liquids or foods, chemical products, download of files, crash, high voltage, corrosion, oxidation...

Your phone will not be repaired in case labels or serial numbers (IMEI) have been removed or altered.

There are no express warranties, whether written, oral or implied, other than this printed limited warranty or the mandatory warranty provided by your jurisdiction.

In no event shall TCT Mobile Limited or any of its affiliates be liable for incidental or consequential damages of any nature whatsoever, including but not limited commercial loss, to the full extent those damages can be disclaimed by law. Some countries/states do not allow the exclusion or limitation of incidental or consequential damages, or limitation of the duration of implied warranties, so the preceding limitations or exclusions may not apply to you.

# 2 Accessories (1).....

The latest generation of Alcatel GSM mobile phones offers a built-in handsfree feature that allows you to use the telephone from a distance, placed on a table for example. For those who prefer to keep their conversations confidential, an earpiece is also available known as the headset.

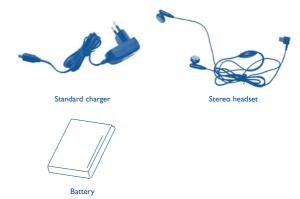

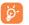

Only use your telephone with Alcatel batteries, chargers and accessories compatible with your model.

Pictures for reference only.

71

# 22 Troubleshooting.....

Before contacting the aftersales department, you are advised to follow the instructions below:

- You are advised to switch off the telephone from time to time to optimise its performance.
- You are advised to fully charge ( ) the battery for optimal operation.
- Avoid storing large amounts of data in your telephone as this may affect the performance of your telephone.

and carry out the following checks:

#### My mobile phone will not switch on

- Press until the screen comes on
- · Check the battery charge level
- Check the battery contacts, remove and reinstall your battery, then turn your telephone back on

# My phone has not responded for several minutes

- Press the key
- Remove the battery and re-insert it, then switch the phone back on

#### My screen is difficult to read

- · Clean your screen
- · Use your mobile phone in accordance with the recommended conditions of use

#### My mobile phone turns off by itself

- · Check that your Touch Area is locked when you are not using your mobile phone
- · Check the battery charge level

### My mobile phone will not charge properly

- Make sure that your battery is not completely discharged; the battery charge indicator
  can take several minutes and may be accompanied by a quiet whistling sound
- Make sure charging is carried out under normal conditions (0°C +40°C)
- Make sure your battery is inserted. It must be inserted <u>before</u> plugging in the charger
- Make sure you are using an Alcatel battery and charger
- · When abroad, check that the electrical current is compatible

#### My mobile phone will not connect to a network

- Try connecting in another location
- · Verify the network coverage with your operator
- · Check with your operator that your SIM card is valid
- Try selecting the available network(s) manually (see page 65)
- · Try connecting at a later time if the network is overloaded

#### SIM card error

- Make sure the SIM card has been correctly inserted (see page 17)
- Verify with your operator that your SIM card is 3V compatible; the old 5V SIM cards cannot be used
- Make sure the chip on your SIM card is not damaged or scratched

#### Unable to make outgoing calls

- Make sure you have dialled a valid number and press in dial board
- · For international calls, check the country and area codes
- Make sure your mobile phone is connected to a network, and that the network is not overloaded or unavailable
- Check your subscription status with your operator (credit, SIM card valid, etc.)
- Make sure you have not barred outgoing calls (see page 37)

#### Unable to receive incoming calls

- Make sure your mobile phone is switched on and connected to a network (check for overloaded or unavailable network)
- · Check your subscription status with your operator (credit, SIM card valid, etc.)
- Make sure you have not forwarded incoming calls (see page 38)
- · Make sure that you have not barred certain calls

### The caller's name does not appear when a call is received

- Check that you have subscribed to this service with your operator
- Your caller has concealed his/her number

#### The sound quality of the calls is not optimal

- You can adjust the volume during a call by means of the \$\displaystyle \text{key}\$

#### I am unable to use the features described in the manual

- · Check with your operator to make sure that your subscription includes this service
- Make sure this feature does not require an Alcatel accessory

#### When I select a number from my directory, the number is not dialled

- · Make sure that you have correctly recorded the number in your file
- Make sure that you have selected the country prefix when calling a foreign country

#### I am unable to create a file in my directory

 Make sure that your SIM card directory is not full; delete some files or save the files in the product directory (i.e. your professional or personal directories)

#### My callers are unable to leave messages on my voicemail

· Contact your network operator to check service availability

#### I cannot access my voicemail

- Make sure your operator's voicemail number is correctly entered in "My Numbers"
- · Try later if the network is busy

#### I am unable to send and receive messages MMS, Vox MMS

- Check your phone memory available as it might be full
- Contact your network operator to check service availability and check MMS parameters (see page 28)
- Verify the server centre number or your MMS profile with your operator
- · The server centre may be swamped try again later

# The icon is displayed on my standby screen

 You have saved too many short messages on your SIM card; delete some of them or archive them in the product memory

#### "No service" is displayed

• You are outside of the network coverage area

#### I have already entered 3 incorrect PIN codes

· Contact your network operator to obtain the PUK code (Personal Unblocking Key)

#### I am unable to connect my telephone to my computer

- · Install first of all Alcatel's PC suite
- · Use "Install the connection" and perform the installation
- · Check that your computer meets the requirements for Alcatel's PC Suite installation

#### I am unable to download new files

- · Check for free space
- Delete some files
- · Select the MicroSD Card to store the files you downloaded
- Check your subscription status with your operator

### The phone can't be detected by others via Bluetooth

 Make sure that Bluetooth is turned on and your mobile phone is visible to other users (see page 56)

# My mobile phone is dead, can't power on

- Make sure your battery is not completely used up or damaged.
- Remove your battery, remove your SIM card then power it on again.
- Hold down ▲ key + answer on/off key at same time, then press up ▲ key to reset it.
- ALL User phone data: contacts, photos, messages, files and downloaded applications such as Java games will be lost permanently.

#### My touch Lens doesn't work

 Access to profile by long press power key, then long press up volume key to access LCD calibration and down volume key to access LED calibration.

## How to make your battery last longer

- Make sure you followed the complete charge time (minimum 3 hours)
- After a partial charge, the battery level indicator may not be exact. Wait for at least 20 minutes after removing the charger to obtain an exact indication
- · Switch on the backlight upon request.
- · Extend email auto-check interval as long as possible.
- Update news, weather info. upon demand manually or set its auto-check interval longer.
- · Exit Java background-running applications if they are not being used for a long time.
- · Deactivate Bluethooth when not in use.

ALCATEL is a trademark of Alcatel-Lucent and used under license by TCT Mobile Limited.

All rights reserved © Copyright 2009
TCT Mobile Limited.

TCT Mobile Limited reserves the right to alter material or technical specification without prior notice.